Date de création : 20/01/20 Date de Mise à Jour : 01/09/20 Version v18.1

# **Modification de lignes de pièces**

#### **Objectif**

La modification des lignes de pièces a pour but la **modification des données en masse**. A savoir, pouvoir à travers une seule et unique pièce, modifier les éléments de plusieurs provenances et potentiellement de types différents.

### **Traitement de modification de lignes de pièces**

Le traitement de modification de lignes de pièces permet, à travers une fenêtre de sélections, de constituer une seule et unique pièce dans le but d'exercer des modifications en masse (modification/ajout de prix brut).

Le type de pièce modification lignes de pièces (MLP) devra être paramétré dans le circuit administratif d'un site de production, avant le lancement du traitement.

Cette pièce sera **générée sur un seul site**, mais pourra **rassembler l'ensemble des lignes en provenance de différents Sites** mais ayant la même entité administrative.

#### **1. Action préliminaire**

Se positionner sur l'entité concernée par la Modification de lignes de pièces pour laquelle le circuit administratif a été paramétré.

#### **2. Lancement du traitement**

Traitement → Divers → Opérations pièces → Modification des lignes de pièces

- **Types de pièces**\* Filtre multi-sélection sur les pièces de mouvement uniquement.
- **Date début… Au…** Dates de pièces stockées dans les lignes de pièces.

Last update:<br>2020/09/25 wiki:docs\_en\_cours:traitement\_modification\_lignes\_de\_pieces https://wiki.atys.analys-informatique.com/doku.php?id=wiki:docs\_en\_cours:traitement\_modification\_lignes\_de\_pieces 18:02

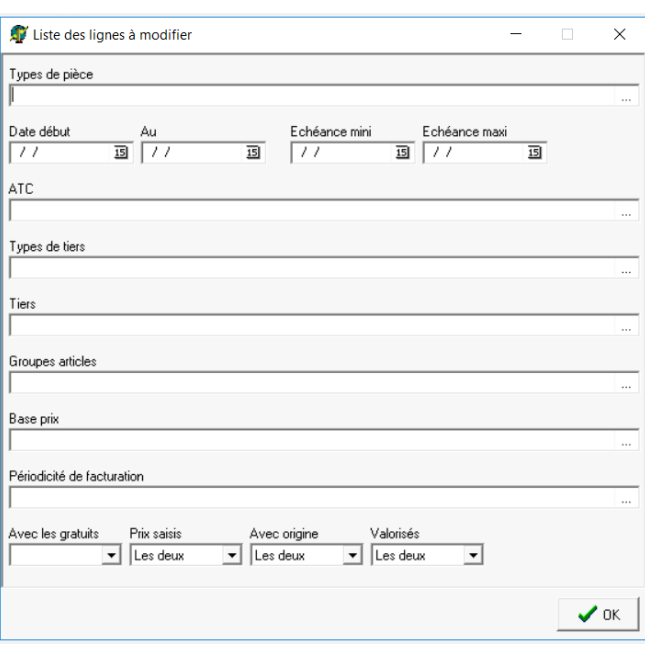

- **Échéance mini.. Échéance maxi…** Dates d'échéance stockées dans les lignes de pièces.
- **ATC** Filtre mono-sélection sur l'ATC de la ligne d'article.
- **Types de tiers / Tiers / Groupes articles**
	- Filtres multi-sélections.
- **Base prix** Filtre mono-sélection sur le type base prix.
- **Périodicité de facturation** Filtre mono-sélection sur la périodicité de facturation paramétrée dans les fiches tiers.
- **Avec les gratuits**

Avec ou sans les lignes présentant le champ Gratuit coché.

- **Prix saisis**
	- **Prix saisis** : Prix forcé dans le champ Prix Unitaire Brut de la ligne
	- **Prix non saisis** : Prix provenant du tarif de l'article sans être modifiés
	- **Les deux** : Les deux possibilités.
- **Avec origine**
	- **Avec origine** : Uniquement avec une origine.
	- **Sans origine** : Uniquement si pas d'origine.
	- **Les deux** : Les deux possibilités.
- **Valorisés**
	- **Oui** : Avec les lignes contenant un prix différent de 0 (provenant d'un tarif non alimenté).
	- **Non** : Sans les lignes contenant un prix différent de 0 (provenant d'un tarif non alimenté).
	- **Les deux** : Les deux possibilités.

#### **Sélectionner les lignes** de pièces à modifier.

Dès la **validation du traitement**, la pièce MLP se constitue. Il faut ensuite :

- Se positionner sur le site sur lequel est déclaré le type de pièce,
- Appeler le type de pièce MLP
- Récupérer la pièce pour modification.

## **Pièce de Modification lignes de pièces**

Sélectionner la 1ère ligne à modifier, injecter le prix en saisie ou par appel d'un tarif existant dans l'article.

Dès la validation de la ligne en cours de saisie cette dernière devient **invisible** afin de pouvoir ne cibler que les lignes non encore modifiées.

Seul le champ Prix brut peut être modifié, afin de recalculer un prix net dans le bon de livraison final, en réutilisant les remises/majo déjà présentes dans les lignes de livraison client au moment de la validation.

Pour gagner du temps, commencer les modifications de prix **à partir de la première ligne** car à la validation d'une ligne, on **passe automatiquement à la ligne suivante**.

La validation de la **dernière ligne** amène un **message d'avertissement** car aucune ligne en dessous.Dans ce cas il faut se replacer sur une autre ligne et répondre non au message :  $\mathbb{E}$ 

Il n'est pas possible de modifier la quantité, ni d'ajouter de lignes de remises.

La colonne Prix net permet de visualiser le prix avant modification.

Cocher Toutes les lignes de l'INDEX permet de visualiser les lignes déjà modifiées (elles apparaissent en orange).

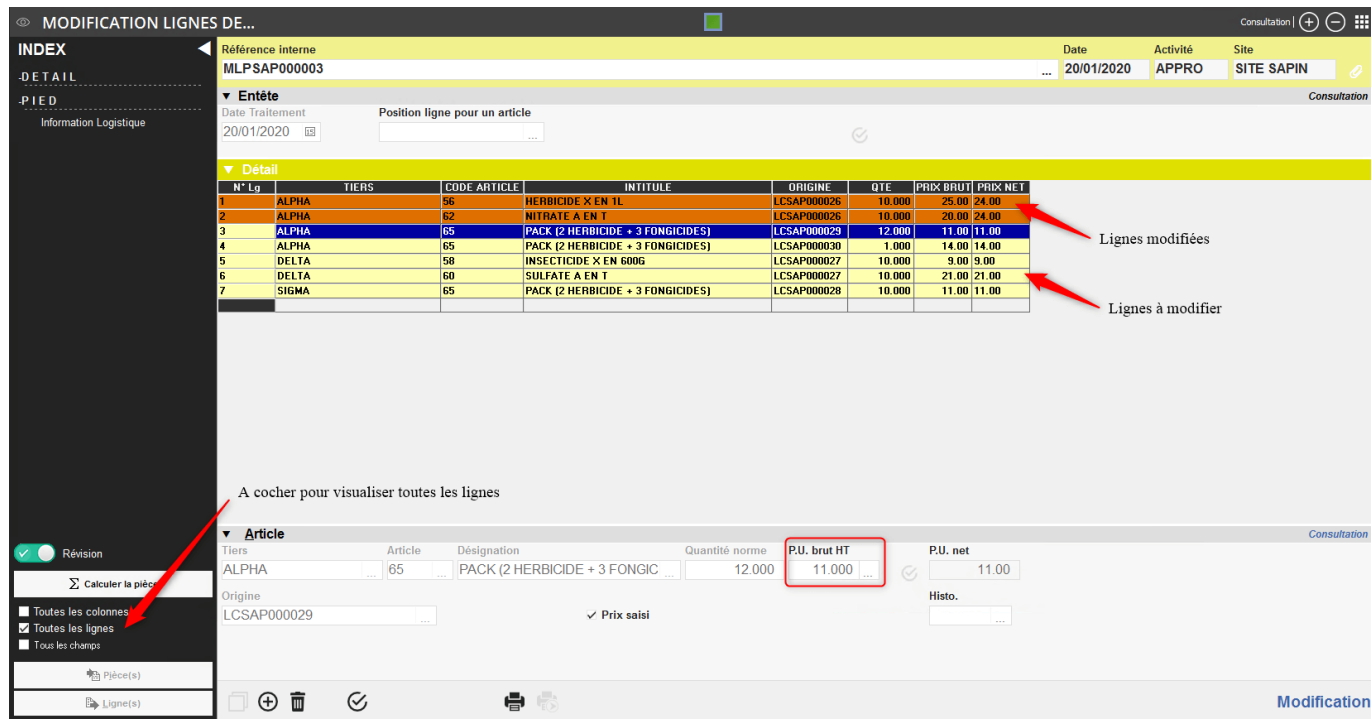

Une fois la pièce validée, les modifications sont réinjectées dans les pièces d'origines.

Si un article est **déjà facturé**, la modification de prix n'amènera **pas de message d'erreur** mais la modification ne sera **pas appliquée** dans la pièce d'origine.

Lorsque la séquence de modification est totalement terminée et la pièce de MLP validée, il est fortement conseillé de **supprimer cette pièce**.

From: <https://wiki.atys.analys-informatique.com/> - **Wiki Atys**

Permanent link: **[https://wiki.atys.analys-informatique.com/doku.php?id=wiki:docs\\_en\\_cours:traitement\\_modification\\_lignes\\_de\\_pieces](https://wiki.atys.analys-informatique.com/doku.php?id=wiki:docs_en_cours:traitement_modification_lignes_de_pieces)**

Last update: **2020/09/25 18:02**